# **UNIVERSIDAD TECNOLÓGICA CENTROAMERICANA UNITEC**

# **FACULTAD DE CIENCIAS ADMINISTRATIVAS Y SOCIALES**

# **INFORME DE PRÁCTICA PROFESIONAL KATTAN GROUP**

# **SUSTENTADO POR:**

# **STEPHANY GABRIELA SOSA GIRÓN 21841203**

# **PREVIA INVESTIDURA AL TÍTULO DE**

# **LICENCIADA EN FINANZAS**

# **SAN PEDRO SULA, CORTÉS HONDURAS, C. A.**

**FECHA: 23 DE OCTUBRE DEL 2021**

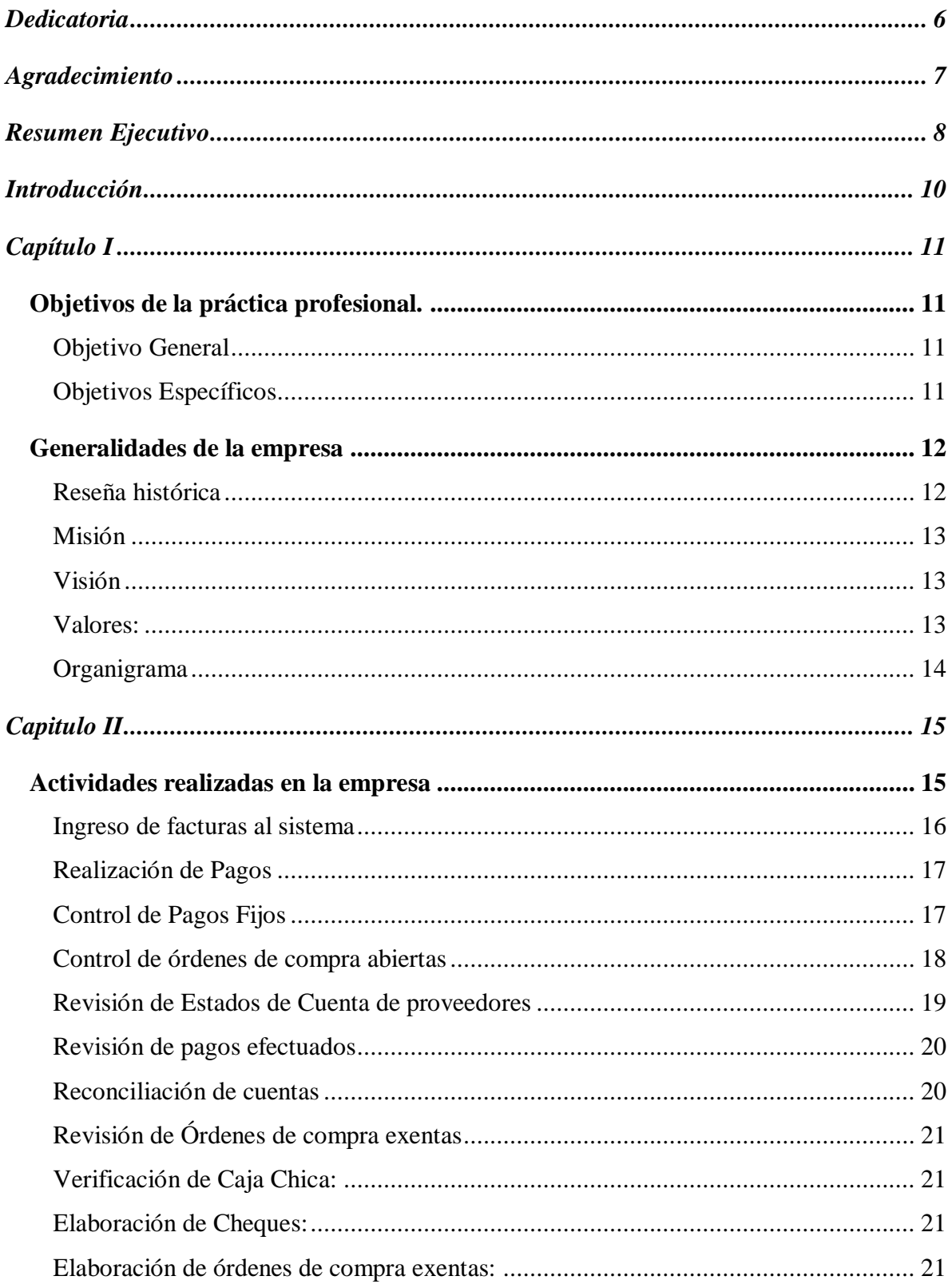

# Índice de Contenido

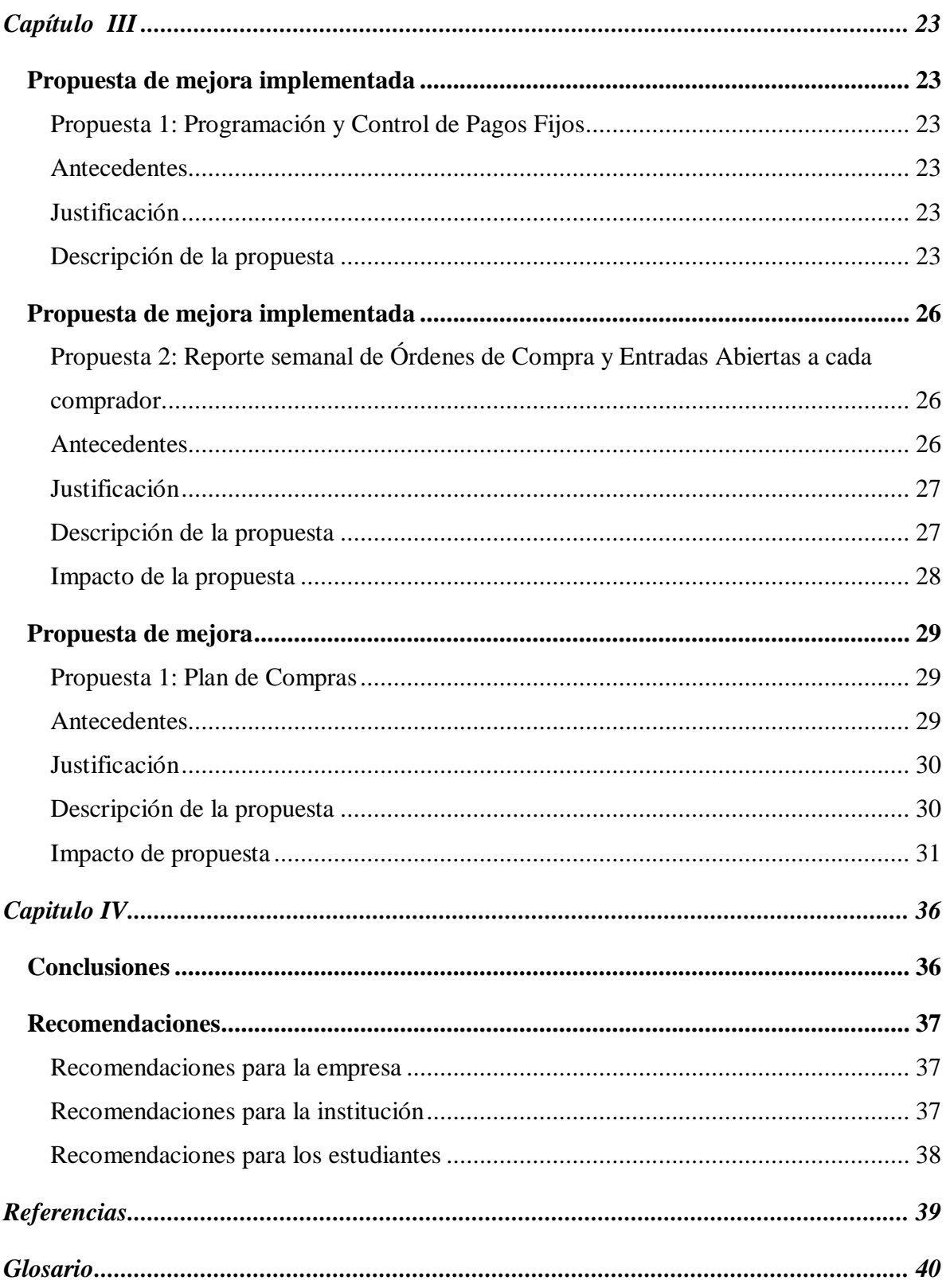

# **Índice de Ilustraciones**

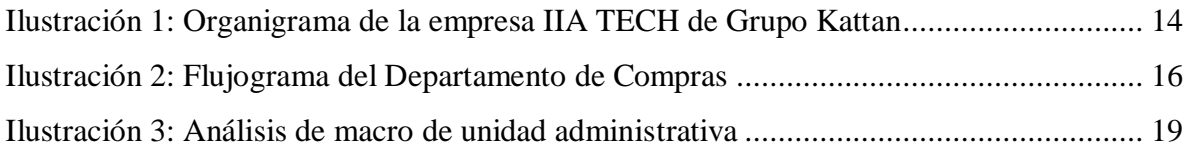

# **Índice de Tablas**

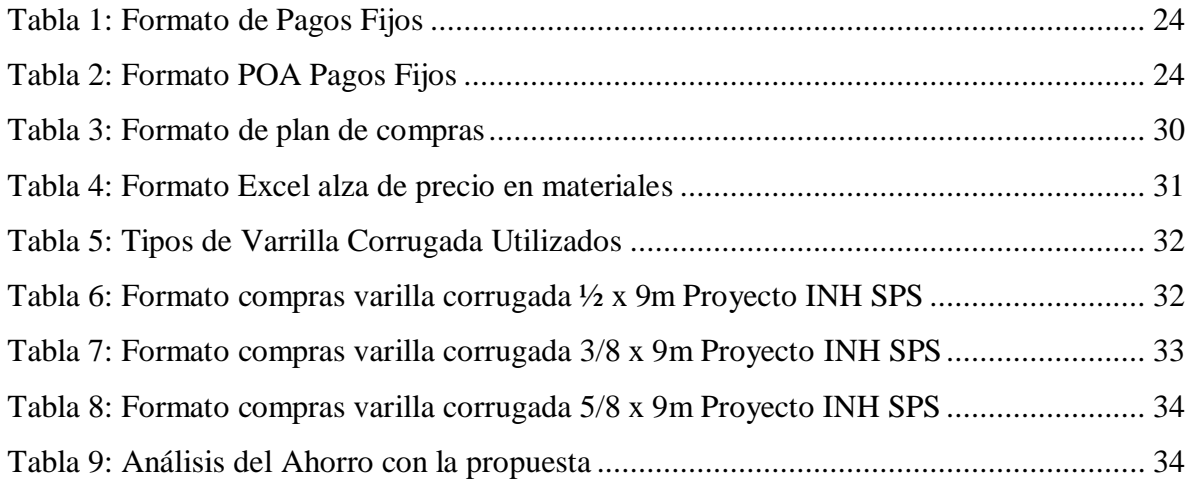

## **Dedicatoria**

<span id="page-5-0"></span>Quiero dedicar este proyecto principalmente a Dios por haberme dado la vida y haberme acompañado hasta este punto tan importante de mi formación profesional. Así mismo, dedicarles este proceso a las dos personas más importantes en mi vida.

A mi padre, quien ha sido mi mentor a lo largo de mi formación integral, siendo el mejor ejemplo de moral y ética; Por ser el pilar más importante y siempre brindarme su apoyo incondicional. Reconociendo su compromiso y sacrificio con mi persona a lo largo de estos años por siempre darme lo mejor. A mi madre, por la confianza depositada en mi; Por compartir momentos y experiencias significativas conmigo y siempre darme su cariño y apoyo.

**Stephany Gabriela Sosa Girón**

### **Agradecimiento**

<span id="page-6-0"></span>Agradezco a Dios por sus incomparables bendiciones; Por su fidelidad hacia mi persona y mi familia; Por acompañarme y guiarme con su sabiduría a lo largo de mi vida y carrera llena de experiencias, aprendizajes y mucha felicidad; Por haberme permitido cumplir y alcanzar metas y logros en el transcurso de los años; Por ser mi fortaleza y motivación de cada día. Gracias Dios por tomarme de la mano y estar a mi lado en la aventura de cada etapa que he atravesado, así mismo por haber puesto en mi vida a las personas idóneas para orientarme en el camino.

A mi padre, Erick, por todos los sacrificios realizados para brindarme una educación de excelencia; Por ayudarme a alcanzar mis sueños; Por ser el pilar mas fuerte a la hora de toma de decisiones; Por creer en mi y sobre todo por ser el mejor ejemplo de vida a seguir. A mi madre, Merlin, por apoyarme y animarme a seguir adelante en todos mis altos y bajos; Por inculcarme buenos valores y por su infinita paciencia en todas mis etapas. A mi hermana, Dara, por estar presente en los momentos mas importantes de mi vida.

A mis amigos, que han sido parte fundamental de este logro; por no abandonarme en lo que fue esta montaña rusa de emociones; por brindarme siempre una amistad sincera y apoyo incondicional para mi desarrollo tanto académico como personal.

A mis catedráticos, por haber sido de gran ayuda en mi formación académica y en la transmisión de conocimientos, siempre recalcando valores y hacerse presente en todo el desarrollo de las asignaturas.

Finalmente, agradezco a Grupo Kattan por haberme brindado la oportunidad de realizar mi práctica profesional en tan renombrada empresa, experiencia llena de retos y desafíos que complementaron todos aquellos conocimientos adquiridos previamente; A sus colaboradores, haciendo especial mención a el Lic. Karlo Pineda, Lic. Claudia Murillo y Francisca Leiva, por haber depositado su confianza en mi potencial y brindarme su apoyo invaluable en lo que fue dicha experiencia.

#### **Stephany Gabriela Sosa Girón**

### **Resumen Ejecutivo**

<span id="page-7-0"></span>En Honduras, la industria de la manufactura se ha constituido como el principal sector de exportación del país ya que los textiles son el principal producto exportable, destacándose así mismo como una de las principales fuentes de empleo. Bajo esta premisa, dio sus inicios Grupo Kattan, dedicándose a manufacturar uniformes para los colaboradores de las empresas bananeras, adquiriendo una presencia significativa al introducir a su cartera de productos marcas reconocidas. Así surgió Manufactureras Industriales S.A. (MISA).

Con el pasar de los años, Grupo Kattan fue encontrando necesidades en el mercado que podían suplir, por lo que decidieron invertir en otros rubros y sectores cambiando sus estrategias de venta. Decidieron invertir en telecomunicaciones con la creación de Inversiones Apolo S.A. de C.V., en manufactura de Plásticos con la empresa Plastinova, en distribución de motos y repuestos con Motoauto, en la generación de energías limpias con Inversa e Hidromos y en soluciones hidromecánicas con Italian Industrial Agency (IIA TECH). (KATTAN GROUP, 2021)

Independiente del rubro de una empresa, su operatividad debe llevarse a cabo eficientemente, velando por implementar continuamente mejoras en los procesos utilizados para poder obtener mejores beneficios. Es aquí donde surge la importancia del departamento de compras de Grupo Kattan. Durante la duración del período de práctica como asistente de las operaciones administrativas, que consta realizar actividades de facturación, realización de pagos a proveedores, generación de órdenes de compra, control y generación de órdenes exentas, entre otras actividades.

La experiencia de la práctica profesional trajo consigo el identificar múltiples oportunidades de mejoras en los procesos que se llevaban a cabo anteriormente en la administración. Cabe mencionar que el departamento de compras tiene contacto directo con todos los departamentos de Grupo Kattan, ya que el mismo departamento administra las diferentes operaciones de toda la amplia cartera de empresas del grupo.

El conocimiento y dominio de sistemas como Excel, Word y SAP constituyen las actividades del día a día en la administración como herramientas fundamentales para todos los procesos que se llevan a cabo.

Además de realizar actividades del departamento de compras, se realizaron actividades para el departamento de contabilidad como la reconciliación de cuentas, revisión del proceso de facturación, asientos contables, entre otras.

El papel ejercido fue asistente del área administrativa, quien era encargada de ingresar facturas al sistema, efectuar pagos a proveedores de forma semanal, revisión de proyección de pagos semanal, revisión de estados de cuenta, control de órdenes y entradas abiertas, control de órdenes exentas y demás actividades.

## **Introducción**

<span id="page-9-0"></span>El presente informe se deriva del trabajo realizado en el desarrollo de la práctica profesional de la carrera de Licenciatura en Finanzas, llevada a cabo en el transcurso de once semanas como duración. Dicha práctica fue realizada en Grupo Kattan, en los parques INHDELVA ubicados en Choloma, Cortés, Honduras.

Se describirán todas las actividades realizadas en el departamento de compras y contabilidad donde se desempeñó el rol de asistente administrativo, llevando a cabo tareas como facturación, creación de órdenes de compra, pagos efectuados, revisión de proyecciones y estados de cuenta junto con la presentación de propuestas de mejoras para los procesos que se mencionarán. Como propósito principal de las propuestas el buscar la eficiencia de dichos procesos y que la implementación de dichas propuestas tenga un impacto positivo en la operatividad del grupo, buscando la reducción de gastos.

Kattan Group es un grupo empresarial con larga trayectoria, diverso, dinámico, que busca promover la inversión en empresas que sean rentables y a su vez socialmente responsables. Por lo que la logística de su operatividad es muy importante.

# <span id="page-10-2"></span><span id="page-10-1"></span><span id="page-10-0"></span>**Capítulo I Objetivos de la práctica profesional. Objetivo General**

Poner en práctica los conocimientos previamente adquiridos en el transcurso del programa de la carrera de Licenciatura en Finanzas, adquiriendo las competencias y habilidades necesarias para desempeñar las actividades en los diferentes departamentos en los cuales un financista juega un rol importante; esto con el fin de generar propuestas de mejora para la empresa, iniciando con un estudio integral de los procesos que se llevan acabo y su debido cumplimiento.

## <span id="page-10-3"></span>**Objetivos Específicos**

- Aplicar los conocimientos adquiridos en las diferentes asignaturas para complementar dichos conocimientos con el sistema utilizado en la empresa, SAP Business One.
- Analizar los procesos de compras, almacén y cuentas por pagar de la empresa para poder generar propuestas de mejora para cada uno de ellos.
- Registrar cada uno de los pagos fijos establecidos y acuerdos globales pertenecientes a cada una de las empresas que forman parte de Grupo Kattan para llevar un mejor control de los periodos de pago.
- Determinar la efectividad de los procesos llevados a cabo en almacén para poder identificar oportunidades de mejora.

# <span id="page-11-1"></span><span id="page-11-0"></span>**Generalidades de la empresa Reseña histórica**

Un gran acontecimiento histórico en Honduras da su inicio en 1914 con la llegada de Jacobo D. Kattan. Su visión le hizo reconocer el potencial comercial de la Zona Norte del país. Es así como se funda Jacobo D. Industrial alrededor del año 1920. Dicha empresa se dedicó a manufacturar uniformes y telas para los empleados de las empresas bananeras, una industria que también empezaba a abrirse camino en Honduras.

Después de un tiempo, y gracias al genio emprendedor de Jacobo D. Kattan, Jacobo D. Industrial evolucionó a Jacobo D. Kattan Industrial S.A. Y así fue avanzando cada vez más, introduciendo en su cartera de marcas a gigantes de la época como Royal y Presidente Paz.

Pero la visión de Jacobo D. Kattan se expandió a todo Centroamérica, consiguiendo así un contrato para fabricar y distribuir la marca Van Heusen en Honduras en 1965, dando origen a la empresa Van Heusen de Centroamérica S. de R.L.

Para 1978, Jacobo D. Kattan logra una alianza con la empresa Cluett Peabody para fabricar camisas marca Arrow y exportarlas al mercado estadounidense. Debido a este éxito, en 1985 se creó la primera Inversión Conjunta del grupo en Honduras, denominada: Manufactureras Industriales S.A. (MISA).

En 1988 se empieza la construcción de la primera Zona Libre en el país, Inmobiliaria Hondureña del Valle S.A., que se inauguraría en 1991 con siete edificios y realizando importantes logros como la primera empresa de asociaciones chinas y hondureñas denominada Dragón Maya S.A.

Con la llegada del nuevo siglo, el grupo decide cambiar la estrategia de ventas en manufactura, adquiriendo el control total de Protexsa en el año 2002. En los siguientes años, Grupo Kattan decide invertir en otros sectores tales como: telecomunicaciones (Apolo S.A. DE C.V., 2003), manufactura de plásticos (Plastinova, 2008), distribución de motos y repuestos (Motoauto, 2012), generación de energías limpias (Inversa, Hidromos, Beco, 2014) e hidromecánica (IIA Tech, 2014). En el 2018, PDI inaugura Torres del Valle y Plaza Comercial el Centro en San Pedro Sula, Honduras. Se denominó Proyecto Arena a la construcción de la empresa Nike en San Pedro Sula llevada a cabo por INHDELVA SPS.

### <span id="page-12-0"></span>**Misión**

Kattan Group es un grupo empresarial con larga trayectoria, diverso, dinámico, promueve la inversión en empresas rentables y socialmente responsables. (KATTAN GROUP, 2021)

### <span id="page-12-1"></span>**Visión**

Convertirse en un grupo empresarial líder a nivel centroamericano, socialmente responsable, que crea valor para sus accionistas, colaboradores y clientes. (KATTAN GROUP, 2021)

#### <span id="page-12-2"></span>**Valores:**

- Pasión: Poniendo el corazón en todo lo que se hace.
- Transparencia: Acceso total a toda la información través de reglas claras con procedimientos de comunicación ampliamente divulgados.
- Creación de valor: Generación de rentabilidad y recursos para nuestros asociados.

# <span id="page-13-0"></span>**Organigrama**

<span id="page-13-1"></span>*Ilustración 1: Organigrama de la empresa IIA TECH de Grupo Kattan*

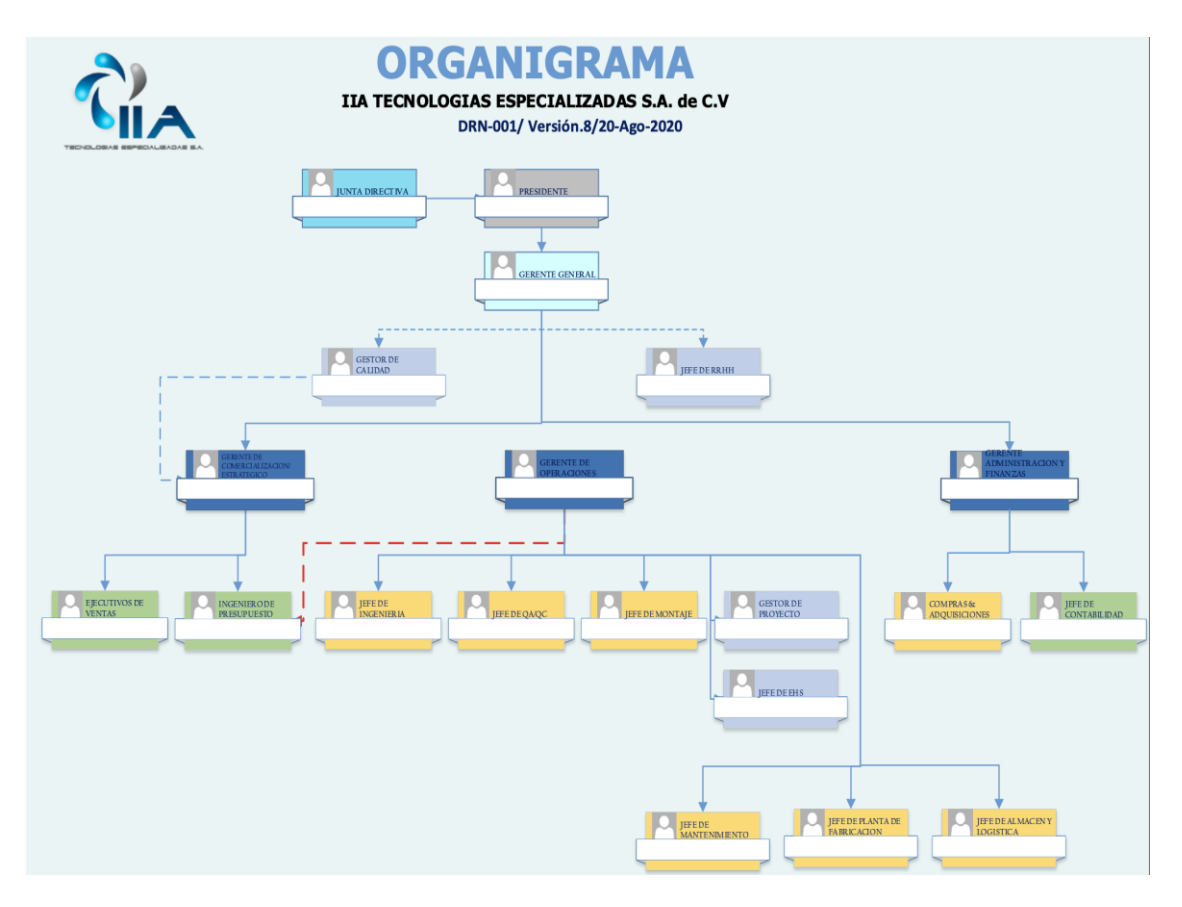

Fuente: Gabriela Argueta, Gestor de Calidad IIA TECH (2021)

# **Capitulo II**

# <span id="page-14-1"></span><span id="page-14-0"></span>**Actividades realizadas en la empresa**

En el presente capítulo se abordará la temática de las diferentes actividades que fueron realizadas en Grupo Kattan durante la duración de la práctica profesional en el departamento de compras en el área de administración.

El departamento de Compras forma parte de la división financiera de la empresa, por lo tanto, tiene un papel muy importante como una de las actividades del área económica de todas las empresas que conforman Grupo Kattan. Este departamento cuenta con un proceso de compras designado con el fin de realizar transacciones de forma efectiva y ordenada. Este departamento cuenta con una serie de diferentes asignaciones entre cada uno de sus miembros como ser los designados para cotizaciones y compras nacionales, cotizaciones y compras internacionales y facturación de dichas compras generadas. Cabe mencionar que en esta área se hace uso de una serie de elementos como ser el Control de Numeración de Órdenes de Compra Exentas, Macro de la Unidad Administrativa, Control de Vehículos, entre otros.

### <span id="page-15-1"></span>*Ilustración 2: Flujograma del Departamento de Compras*

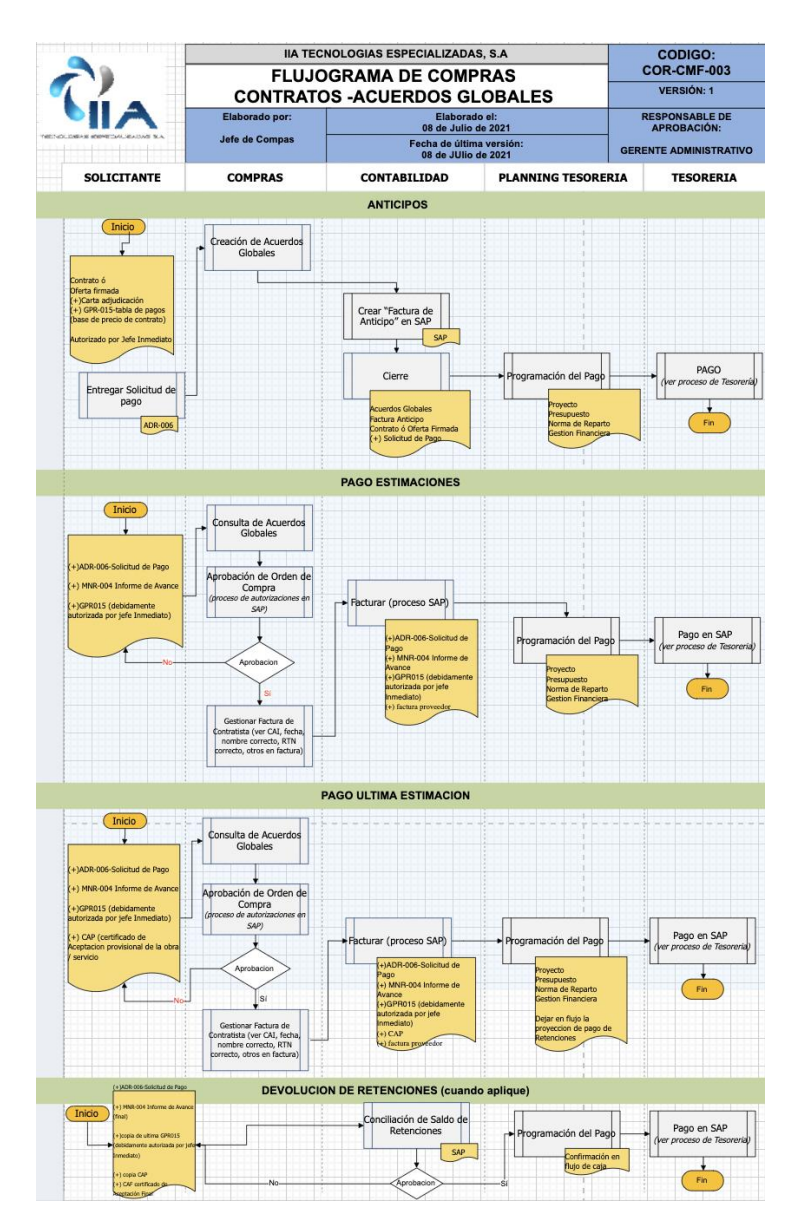

Fuente: Francisca Leiva, Operador de Compras (IIA TECH, 2021)

### <span id="page-15-0"></span>**Ingreso de facturas al sistema**

En la empresa todas las transacciones se realizan por medio de SAP Bussiness One. Existe ya un orden establecido que deben seguir todas las transacciones para poder ser canceladas y de igual forma una serie de documentación con la que debe contar cada paquete al momento de llegar a facturación. En caso de que este correctamente, la factura puede pasar a contabilidad.

Al momento de postear una factura en el sistema se debe buscar por medio del nombre del proveedor del cual viene dirigida la misma. Una vez hecho eso, se debe buscar el número de orden de compra con la que cuenta dicha transacción y pasarlo a factura. Se debe ingresar la referencia que en este caso es el número de factura, verificar que el CAI este correctamente y en caso no, ingresar los datos en la página del validador de documentos fiscales para poder corregirlo. Para finalizar el proceso en el sistema, se verifica que los montos de la factura en físico como en el sistema sean los mismos y se postea.

La documentación correcta debe llevar la factura original, orden de compra, solicitud de compra, orden de compra exenta, constancia de pagos a cuentas y como extras las cotizaciones y demás soportes.

#### <span id="page-16-0"></span>**Realización de Pagos**

Se han establecido dos días de pagos para las diferentes empresas de Grupo Kattan a la semana, los cuales son martes y viernes. Para poder efectuar un pago de cualquier empresa, este debe estar incluido en la programación de pagos que es emitida de forma semanal. Para poderle pagar a un proveedor se debe gestionar el pago con una semana de anticipación para que este pueda ser incluido en el programa.

Una vez que haya llegado la programación de pagos, se procede al archivo a buscar la serie de facturas que vayan a ser pagadas por cada uno de los proveedores de las diferentes empresas. Haciendo uso de la herramienta SAP, se busca cada factura de las que ya se tengan en físico para poder efectuar cada pago en el sistema. Verificando siempre los montos finales, las cuentas bancarias a las cuales serán cargados dichos pagos y que sean notas de débitos. Una vez que el pago en el sistema tenga su descripción y demás datos, se debe imprimir en físico el pago efectuado y se pasa a contabilidad para que se realice la transacción por medio de la banca.

Cabe mencionar que todas las facturas deben estar verificadas y en orden según la programación, en caso contrario, el departamento de Contabilidad rechazará los pagos para poder ser corregidos. Hasta entonces, se pueden efectuar las transacciones.

#### <span id="page-16-1"></span>**Control de Pagos Fijos**

El departamento cuenta con un Control de Pagos Fijos para cada una de las empresas.

Dicho documento debe ser actualizado constantemente debido a cambios que puedan surgir. Cada empresa cuenta con una serie de pagos fijos mensuales y acuerdos globales. Esta herramienta cuenta con el nombre del pago o proveedor, una breve descripción, la fecha de pago y el monto.

Los pagos fijos de cada empresa son de gran importancia. Es importante estar al pendiente de cada movimiento que se efectué en la empresa y llevar un control de los mismos para poder llevar a cabo análisis financieros para un mejor desarrollo. Los pagos fijos se traducen como obligaciones. Por lo tanto debe existir un buen control de gastos para que la empresa pueda funcionar de forma correcta. Cabe mencionar que se identificaron oportunidades de mejora que podrían ser implementadas.

#### <span id="page-17-0"></span>**Control de órdenes de compra abiertas**

A diario se generan una gran cantidad de órdenes de compra provenientes de las diferentes empresas. Este proceso se creó para brindar un seguimiento de dichas órdenes ya sea por artículos o servicios, ya que los proveedores deben brindar las respectivas facturas para poder generar los asientos contables en el sistema. Se debe realizar un seguimiento de dichas órdenes para poder llevar un mejor control ya sea de la recepción de los productos o artículos en los almacenes, los cuales se ingresan como entradas de mercancías en SAP y así poder agilizar el proceso de pago para los proveedores.

Esta actividad consiste en hacer uso de la macro de la unidad administrativa que contiene datos provenientes del sistema SAP. Dicha macro genera un análisis de cuantas órdenes hay por cada empresa que conforman Grupo Kattan y su total general. Así mismo se desglosan cada una de ellas especificando una breve descripción, fecha, nombre del comprador que generó la orden, total del documento y nombre del proveedor. El seguimiento consiste en ordenarlas por fecha de creación para poder identificar las más antiguas y comprender el por qué dicha orden sigue abierta. Su motivo puede ser porque aún no han terminado de ingresar los artículos al almacén o porque no hayan llegado su respectiva factura. Se puede presentar el caso de que hayan órdenes abiertas de las cuales los productos nunca fueron entregados, estas pueden ser canceladas.

El objetivo de esta actividad es cerrar las ordenes que se puedan para disminuir la cantidad en el análisis y así evitar que el sistema se mantenga saturado y poder llevar las

órdenes al día para dejar preparado todo para el cierre de mes. Cabe mencionar que se identificaron oportunidades de mejora que podrían ser implementadas en dicha actividad.

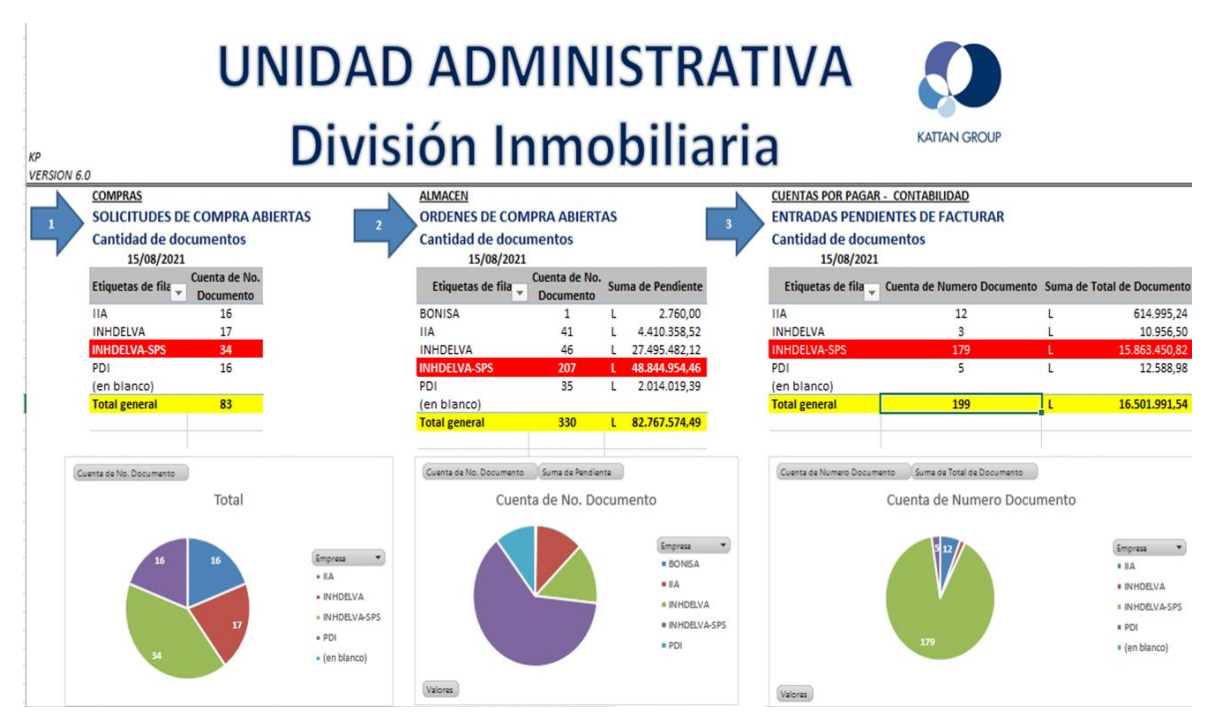

<span id="page-18-1"></span>*Ilustración 3: Análisis de macro de unidad administrativa*

Fuente: Francisca Leiva, Operador de Compras (IIA TECH, 2021)

### <span id="page-18-0"></span>**Revisión de Estados de Cuenta de proveedores**

SAP Business One crea un estado de cuenta para cada socio de negocio en el cual se encuentra información de contacto del proveedor, límite de crédito con el que se cuenta, límite actual comprometido y el listado de las facturas que están por pagar o vencidas. Dicho listado incluye referencia de cada documento, fecha de contabilización, fecha de vencimiento, información detallada, importe por factura y el saldo total.

Esta actividad consiste en buscar cada factura en el sistema para darle un breve seguimiento a su estado, verificación de anticipos y verificar se encuentra en pedido o en ingresos. Todo esto se realiza con el propósito de poder pagar al proveedor las facturas a forma de estar al día y no tener límite comprometido para poder seguir efectuando transacciones de compra.

#### <span id="page-19-0"></span>**Revisión de pagos efectuados**

Cada semana se emite una proyección de pagos que incluye el nombre de cada proveedor y el listado de facturas cuyo monto se encuentra ubicado según la semana donde corresponde su pago por su fecha de vencimiento. Esta proyección se realiza basada en la programación de pagos emitida por el departamento de finanzas de la administración. Con la programación se establece el monto a pagar para poder organizar las facturas que pueden pagarse, siempre buscando estar al día con las cuentas por pagar.

Existen días establecidos para efectuar pagos de las diferentes empresas. La actividad consiste en revisar las cuentas destinadas para pagos en lempiras y dólares según la empresa. Esto se hace para verificar que pagos si fueron efectuados, si se pagó la cantidad establecida en la programación o si se pagó una cantidad ya sea mayor o menor. También llevar un control de todos aquellos pagos efectuados que no formaban parte de la programación emitida.

#### <span id="page-19-1"></span>**Reconciliación de cuentas**

En la empresa, todos los miércoles y viernes de cada semana llegan las estimaciones de los proyectos en proceso. Estimaciones se le llama a los avances obtenidos en dichos proyectos por un tiempo determinado. Por lo tanto, debe emitirse el pago a los contratistas encargados de cada estimación. En caso de que las facturas por los proveedores aun no haya sido emitidas, se debe proceder a pagar como anticipo la estimación. Cada estimación de los proveedores se les hace una retención del 5% correspondiente a calidad en cada factura. La actividad consiste al momento de ingresarlas al sistema. En SAP, se debe crear una cuenta para anticipos del proveedor. Una vez hecha, se procede a realizar el anticipo haciendo uso de los reportes de las estimaciones, ya que no se cuenta con las documentaciones completa. Por último, se debe efectuar el pago sin el valor de la retención. Cuando las facturas estén completas, se deben postear en el sistema. Por lo que estas facturas estarán abiertas únicamente por el total de la retención. Se debe realizar una nota de crédito por cada factura, en la cual se cargará el 5% del valor total. Luego, se debe realizar una reconciliación interna en el sistema del anticipo junto con la debida nota de crédito para poder cuadrar la factura y que este procedimiento sea aceptado por el departamento de contabilidad.

### <span id="page-20-0"></span>**Revisión de Órdenes de compra exentas**

El departamento de compras cuenta con un formato llamado "Control de Órdenes de Compra Exentas", clasificándolas por mes y por empresa. Cada factura es ingresada al Sistema Automatizado de Rentas Aduaneras de Honduras (SARAH WEB 2.0) para poder manejar los tramites aduanero de forma virtual. Para el cierre de mes, se debe ir liquidando cuidadosamente las facturas que han sido emitidas e ingresadas. Habiendo hecho esto, se emite un Informe Mensual de Órdenes de Compra Exentas.

Esta actividad consiste en revisar dicho reporte y verificar que la liquidación de las facturas se haya realizado correctamente. Se debe ingresar al sistema SARAH para verificar que en los archivos adjuntos con cada orden de compra exentas pertenezcan a la factura correcta y que se haya digitado correctamente al momento de su debida liquidación. Así mismo, se debe verificar en el sistema de SAP que cada factura tenga el número de orden de compra exenta que corresponda.

#### <span id="page-20-1"></span>**Verificación de Caja Chica:**

Las empresa cuentan con su respectiva caja chica de la cual disponen de fondos y efectivo para todos aquellos gastos que son imprevistos sin necesitar una previa autorización del proceso llevado a cabo para una compra. Esta caja chica debe ser custodiada y revisada con cautela. Cada caja chica llega a la administración en su debido folder con los comprobantes de compra. La actividad consiste en verificar cada factura con el listado y total de compras efectuadas.

#### <span id="page-20-2"></span>**Elaboración de Cheques:**

Existen ciertos proveedores a los cuales el pago debe ser emitido mediante un cheque y no una transferencia. Al momento de hacer el pago en el sistema, se debe cambiar la forma de pago para que nos emita el voucher con sus datos correctos. Se debe seleccionar el proveedor y la cuenta de la cual será pagada dicha responsabilidad. Una vez efectuado el pago en el sistema, se debe imprimir el baucher y proceder a realizar manualmente los cheques.

#### <span id="page-20-3"></span>**Elaboración de órdenes de compra exentas:**

Para que una factura sea aceptable sin el impuesto, debe ir complementada de una orden de

compra exenta. Dicha orden se genera en la plataforma de SARAH WEB 2.0. Se hace siguiendo la orden de compra interna para verificar los artículos, cantidades y respectivos valores. Luego de poner los datos del proveedor, se debe designar un número para la OCE que se creará e incluirla en el Control de OCE. Luego se deben ir agregando los ítems uno por uno, asignando cada uno al capítulo de exoneración que pertenecen. Una vez agregados, debe cuadrar el total de la OCE con el de la orden interna. Se debe crear dicha OCE, imprimirla y agregarla al drive según el orden.

# <span id="page-22-1"></span><span id="page-22-0"></span>**Capítulo III Propuesta de mejora implementada**

### <span id="page-22-2"></span>**Propuesta 1: Programación y Control de Pagos Fijos**

#### <span id="page-22-3"></span>**Antecedentes**

Cuando se habla de pagos fijos, se hace referencia a los costos en los que incurre una empresa. Dichos gastos no se ven afectados por el alza o baja de los volúmenes de producción o servicio de la empresa. La administración de INHDELVA contaba con un formato de pagos fijos en los cuales estaban detallados solamente una parte de ellos. Cabe mencionar que aún no se actualizaban los cuadros existentes con los cambios que anteriormente se habían dado. Las cuentas por pagar de todas las empresas administradas se distribuyen a lo largo del mes. Para poder efectuar un pago, este debe estar incluido en las proyecciones de pagos que se emiten de forma semanal. Por lo tanto, los pagos deben gestionarse con una semana de anticipación para poder ser incluidos.

### **Justificación**

<span id="page-22-4"></span>Luego de realizar un análisis integral de las cuentas por pagar, se ha concluido que la gestión de pagos es una de las tareas fundamentales de toda empresa. Con el propósito de que Grupo Kattan pueda continuar elaborando estrategias adecuadas y facilitar su proceso de toma de decisiones, es importante la optimización del flujo de efectivo con el que cuenta la empresa y poder tener flexibilidad en los gastos. Por lo tanto, es de gran importancia que se disponga de un control de pagos fijos en el cual estén incluidas todas las empresas que conforman el grupo para que puedan ser programadas en SAP. De esta forma, el encargado de realizar los pagos podrá tener un recordatorio y realizar dichos pagos en el tiempo establecido.

### **Descripción de la propuesta**

<span id="page-22-5"></span>La propuesta consiste en actualizar el formato anteriormente establecido para los pagos fijos y acuerdos globales de cada una de las empresas. En el formato se debe incluir el nombre, la cantidad exacta o aproximada a pagar, la fecha en que debe ser pagada y una breve descripción del pago. Una vez obtenido el dato de la fecha de pago establecida, establecer que día debe ser gestionado el pago, tomando en cuenta que debe ser con una semana de anticipación. Dentro de las múltiples funciones con las que cuenta SAP Business One, una de las más importantes es el asistente de pagos. Este asistente puede ser programado para que realice los pagos de forma automatizada o para que brinde un recordatorio. Con el propósito de aprovechar al máximo todas las habilidades con las que cuenta SAP Business One, se propone programar un recordatorio debido a que hay ciertos pagos fijos cuyo monto es variable.

Así mismo se propone la elaboración de un POA de Pagos Fijos distribuido por quincenas para poder realizar un análisis del presupuesto con el que se debe contar ya sea por quincena, al final del mes y al final del año. Dicho Plan Operativo Anual de Pagos Fijos tiene el propósito de brindar y exponer información como ser el total anual que se paga a cada proveedor y poner analizar e identificar oportunidades de mejora. Una de las oportunidades de mejora que se podrían identificar con la ayuda de este POA es el recorte o disminución de gastos con la creación de acuerdos globales con proveedores.

<span id="page-23-0"></span>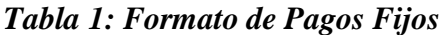

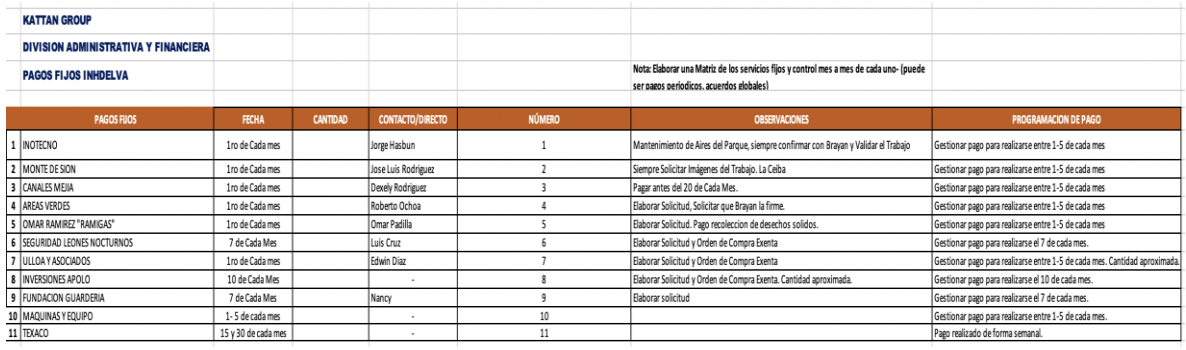

Fuente: Propia (2021).

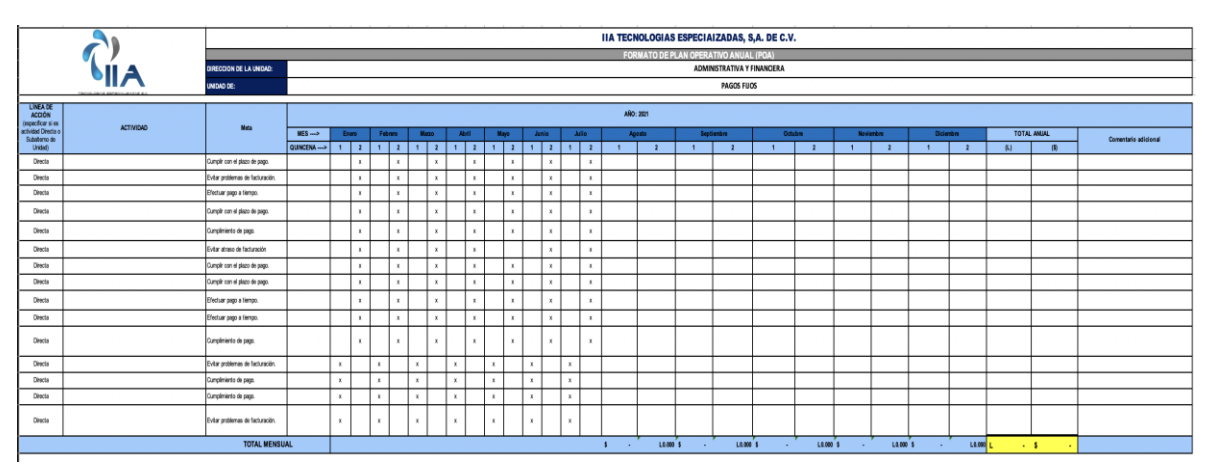

<span id="page-23-1"></span>*Tabla 2: Formato POA Pagos Fijos*

Fuente: Propia (2021)

#### **Impacto de la propuesta**

Una buena administración del ámbito financiero le brinda a empresa la oportunidad de poder controlar sus gastos para poder determinar si está teniendo ganancias o pérdidas. Por lo tanto, es imprescindible realizar un adecuado control y seguimiento de las cuentas por pagar, ya que asi se evita de pagar los porcentajes por mora o atraso. Por lo tanto, los dos formatos anteriormente mencionadas aportarán significativamente a la empresa en cuanto al control de los pagos fijos.

La programación de SAP Business One para que emita recordatorios ayudará a que los pagos se efectúen en el plazo establecido y así poder evitar multas por mora o atraso. La creación del POA de Pagos Fijos tiene como propósito principal ser una herramienta para ordenar y priorizar la gestión de dichos pagos. También, tener mejorar visibilidad para la creación de estrategias con el fin de obtener mejores resultados a través de la optimización de recursos.

En la siguiente tabla se muestra una de las facturas comerciales de uno de los proveedores de IIA TECH. Ellos tienen la política de cobro del 5% por mora del valor total de la factura.

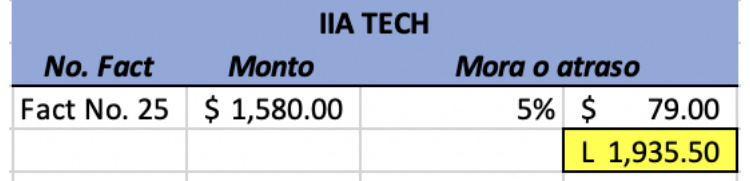

### <span id="page-25-0"></span>**Propuesta de mejora implementada**

# <span id="page-25-1"></span>**Propuesta 2: Reporte semanal de Órdenes de Compra y Entradas Abiertas a cada comprador.**

#### **Antecedentes**

<span id="page-25-2"></span>En Grupo Kattan, el modelo de compras o adquisición de servicios establecido se realiza a través de órdenes de compra, las cuales son producto de una solicitud formal de compra elaborada por un solicitante de los diferentes departamentos o empresas que conforman el grupo. En las solicitudes de compra se expone una necesidad y una breve descripción. Estas solicitudes son asignadas y distribuidas por el Jefe de Compras a los compradores y estos proceden a realizar cotizaciones para poder suplir dicha necesidad a través de una compra. La selección del proveedor puede depender del precio, el tiempo de entrega por la urgencia con la cual se necesite el producto, tipo de pago siendo anticipo o crédito y la cantidad de días para dicho crédito.

Cabe mencionar que dichas solicitudes y órdenes de compra son elaboradas a través de SAP. En el sistema, cada proveedor o socio de negocio debe estar creado junto a todos sus datos e información de contacto. Cabe destacar que debido al rubro al que pertenecen las empresas que conforman Grupo Kattan, la mayor parte de las transacciones que se efectúan son a través de líneas de crédito que han sido anteriormente establecidas con los proveedores. Todos los Purchase Order Creators o Creadores de Órdenes de Compra tienen la principalmente la labor de crearlas y de brindarles el debido seguimiento ya que de una sola orden se pueden generar múltiples ingresos o entradas al almacén.

El problema que se ha identificado es en cuanto al seguimiento de estas. Todas las empresas tienen como fecha de cierre de mes del 1-5 del mes que le sigue. Por lo tanto, en el transcurso del mes se le debería dar seguimiento a las ordenes que quedan registradas como abiertas, verificar por qué no se les ha dado el debido ingreso en almacén y agilizar los procesos de facturación. Así mismo con las entradas o ingresos que quedan abiertos, esto significa que en la administración no se ha recibido la factura original por lo que no puede ser ingresada al sistema SAP. Esta actividad debe ser realizada constantemente para que cuando se acerque el final del mes no hayan un número alto en órdenes de compra y entradas que hagan imposible el cierre. También, para poder estar al día contablemente.

#### **Justificación**

<span id="page-26-0"></span>No realizar ningún cambio en este proceso imposibilitará eliminar las órdenes de compra abiertas, lo que causará que el sistema se sature. También no será posible que se hagan los ajustes contables en caso de que el gasto se haya provisionado en un mes y nunca se hizo el ingreso el producto ya sea porque nunca se recibió, al igual que los servicios. Luego de realizar un análisis integral del proceso anteriormente mencionado, tomando en cuenta la cantidad de transacciones de compra que se realizan por cada operario de compras, es indispensable que se emitan reportes de forma semanal para cada uno de ellos donde se detalle su actividad por empresa, proveedor, fecha, monto y demás.

El propósito principal es generar una retroalimentación y seguimiento adecuado para evitar moras de pago y así mismo conservar relaciones redituables con los proveedores y mantener las líneas de crédito al día, para que las determinadas empresas no se vean enfrentadas a sanciones, cargo por mora o peor aún, que el proveedor ya no esté dispuesto a ofrecer crédito.

#### **Descripción de la propuesta**

<span id="page-26-1"></span>La propuesta consiste en emitir un reporte de órdenes de compra abierta y un reporte de entradas o ingresos abiertos. Dicho reporte proviene de la macro de la Unidad Administrativa, la cual es un formato alimentado directamente de SAP Business One. Se emitirá un formato a cada comprador con todas las transacciones que le correspondan con su debido recuento para que al final de cada semana se pueda llevar a cabo un análisis y evaluación de los avances obtenidos.

Con la ayuda de este reporte, se pretende identificar aquellos errores que existan en las facturas para que puedan ser reenviadas para su debida corrección. Dichos errores pueden ser una refacturación. Por lo tanto, es de gran importancia llevar a cabo esta actividad. Esta propuesta pretende mejorar el proceso establecido en el departamento de compras, delegando a cada responsable de las transacciones su debida retroalimentación y seguimiento para que las empresas no pierdan sus créditos con los distintos proveedores y que los suministros de los almacenes de puedan llevar a cabo con regularidad. Es fundamental buscar siempre la forma de que los procesos muestren resultados más eficientes.

#### **Impacto de la propuesta**

<span id="page-27-0"></span>Una orden de compra emitida es considerada un documento en tránsito que contablemente es representado en la cuenta de Inventario Recibido No Facturado, cuenta cuyo valor va aumentando si las entradas no tienen su debida facturación. Cuando dicha orden se convierte en ingreso, debe ser facturada para que contablemente pueda estar reflejada como una cuenta por pagar a un determinado proveedor. La importancia de esto radica en que la Unidad Administrativa y Financiera de la administración debe elaborar el flujo de caja para cada empresa para poder tener una visión amplia de los recursos con los que cuenta y poder identificar si la empresa se encuentra en . Así mismo, se debe realizar una debida proyección de pagos. Por lo tanto, es importante identificar a que cuentas por pagar deben ser distribuidas todas aquellas cosas cargadas a la cuenta de Inventario Recibido No Facturado. Un reporte de Flujo de Caja es de vital importancia ya que en el se refleja si una empresa podría estar dirigiéndose a la quiebra o en caso contrario.

La implementación de esta propuesta de mejora también tiene su beneficio o impacto en realizar los pagos en el plazo establecido para poder consolidad y mantener relaciones redituables con los proveedores. Ya que dichas transacciones son indispensable para la actividad económica de las empresas. Cabe mencionar que con esta propuesta, se llevará un mejor control y seguimiento de las transacciones, por lo tanto no será necesario pedir a los proveedores una refacturación por facturas vencidas o la generación de nuevas órdenes de compra exentas. Otro de los beneficios se verá reflejado por contabilidad en el cierre de mes. Dichos cierre de mes podrán llevarse a cabo según lo establecido sin ningún contra tiempo. Las compras que se llevan a cabo en la administración de Grupo Kattan son de tipo industrial, así mismo su facturación. Cabe mencionar que muchas de estas facturas son llevadas a cabo en dólares. Por lo tanto, al haber un recargo por mora en dólares, refleja un gasto no previsto bastante significativo para la empresa.

### <span id="page-28-0"></span>**Propuesta de mejora**

### <span id="page-28-2"></span><span id="page-28-1"></span>**Propuesta 1: Plan de Compras**

#### **Antecedentes**

La reactivación de la economía con el comercio mundial luego de la pandemia trajo consigo un alza de precios debido a una sobredemanda incapaz de ser satisfecha, lo que trajo como consecuencia que los costes del transporte marítimo encarecieran aproximadamente en un 328% desde que inició la crisis del COVID-19. Los principales problemas surgieron con los bloqueos de los puertos y canales, como ser el Canal de Suez y el puerto de Yantian, dejando sin opción a las importaciones y exportaciones. Shenzhen es considerado del complejo portuario de contenedores más grandes del mundo, por lo que cuando se detectó un brote de contagios en sus colaboradores se establecieron protocolos causando que los muelles disminuyan su capacidad de trabajo alrededor de un 30%. La vasta red de transporte de mercancías mundial se declaró en crisis y desde entonces sus costos de envío se han disparado desmedidamente, trayendo como consecuencia que cadenas de suministros globales sean interrumpidas. Esto trae consigo una escasez de productos de todo tipo.

Otro de los obstáculos en China por brotes del virus fue el cierre de la terminal del puerto Ningbo-Zhoushan de Shangai. El considerado el tercer puerto de contenedores con mayor demanda se ha declarado con un cierre parcial. Este inconveniente junto con los demás puertos y canales en cierre, han generado una escasez de contenedores ya que han sido retenidos o bloqueados, creando una crisis mundial de transportes. Los costos de envíos o transporte de mercancías ya sean de China a Europa o América han ido aumentando cada mes. Según el Índice Mundial de Contenedores, el costo de trasladar un contenedor en aproximadamente 8 diferentes rutas han tenido aun alza de un 360% en el transcurso de un año.

Esta crisis tiene un efecto dominó ya que todas las demás instalaciones logísticas están agotándose debido a la presión. Las terminales aéreas y terrestres han estado funcionando en su máxima capacidad ya que las empresas han buscado métodos alternativos para poder reabastecerse. Estas congestiones y cierres en los puertos traen como consecuencia problemas para las empresas de bienes de consumo. Cuando los proveedores locales intentan reabastecer sus almacenes y renovar sus inventarios con mercancías, es inevitable el alza de precios debido a que hay demasiada demanda retrasada. El aumento de los precios de las

<span id="page-29-0"></span>materias primas compensa el aumento del costo de fletes y transporte.

### **Justificación**

Debido al peso e importancia que tienen los proyectos en proceso de las empresas que conforman Grupo Kattan, en la mayoría de ocasiones los materiales son requeridos de urgencia. Por lo tanto, esto no da espacio a que se puedan realizar las compras directamente de otros países. Debido a la situación de escasez que hay de contenedores, los proveedores locales se han visto en la necesidad de elevar los precios de sus productos o materiales de forma semanal. Tres de los materiales con mayor demanda en el proyecto han sido acero, concreto y pvc, siendo estos los materiales cuyos precios se elevan constantemente. Por lo tanto, esto incrementa el gasto y el presupuesto del proyecto.

## **Descripción de la propuesta**

<span id="page-29-1"></span>La propuesta consiste en la elaboración de un plan de compras en el cual se incluya información detalla de acorde con el presupuesto del proyecto estableciendo la estimación de productos que se necesitarán en la construcción, su cantidad y su fecha de requerimiento. Dicho plan de compras debe ser elaborado luego de que ya se haya establecido un presupuesto para el proyecto y se hayan establecido los materiales. Se debe realizar un análisis integral de la cartera de proveedores con la que se cuenta para poder seleccionar los que sean más fuertes y de mayor capacidad. Todo esto con el propósito de presentarles a estos el plan de compras y poder efectuar negociaciones de precios o acuerdos globales con ellos. Al presentarles un plan de compras, los proveedores deben comprometerse a mantener el precio establecido en la negociación y con el cumplimiento de la entrega del material. A cambio de esto, la empresa se fidelizará con dicho proveedores, como comprador.

<span id="page-29-2"></span>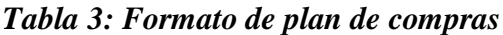

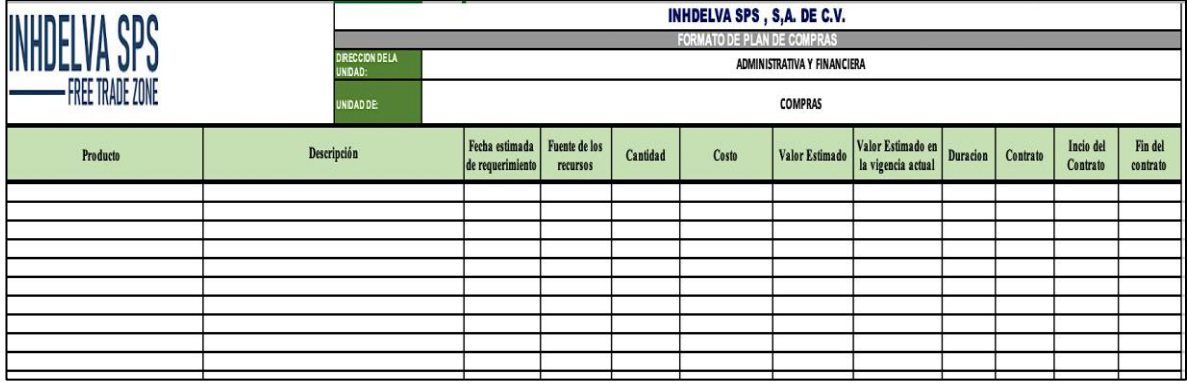

Fuente propia (2021).

#### **Impacto de propuesta**

<span id="page-30-0"></span>La importancia de seguir un presupuesto para llevar a cabo un proyecto, radica en la toma de decisiones, ya que permite identificar y determinar el empleo de los recursos eficientemente. El presupuesto incluye un aproximado de los gastos en los que incurrirá la empresa, por lo tanto su modelo se elabora de acorde a este. Contar con un plan de compras establecido ayudará a la empresa a no incurrir en gastos no planeados o no incluidos en el presupuesto del proyecto. Así mismo, a mantener la ruta que ha sido fijada y poder alcanzar la meta.

| Fecha                | <b>Material</b> | Total |            |  |  |
|----------------------|-----------------|-------|------------|--|--|
| $16$ -ago            | Acero           |       | 1,249.00   |  |  |
| $3$ -sep             |                 |       | 1,281.00   |  |  |
|                      |                 |       |            |  |  |
| % de alza de precio: |                 |       | 2.56204964 |  |  |

<span id="page-30-1"></span>*Tabla 4: Formato Excel alza de precio en materiales*

Fuente propia (2021).

La tabla anterior representa los datos de una órden de compra con las mismas cantidades que se efectuó donde se refleja el alza de precio en el trasncurso de unos días para el acero. El propósito principal de la propuesta es identificar oportunidades de reducción de gastos para la empresa. Otro de los beneficios de esta propuesta será el mantener relaciones fuertes con los proveedores por medio de las negociaciones redituables donde ambas partes obtengan un beneficio.

<span id="page-31-0"></span>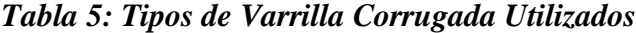

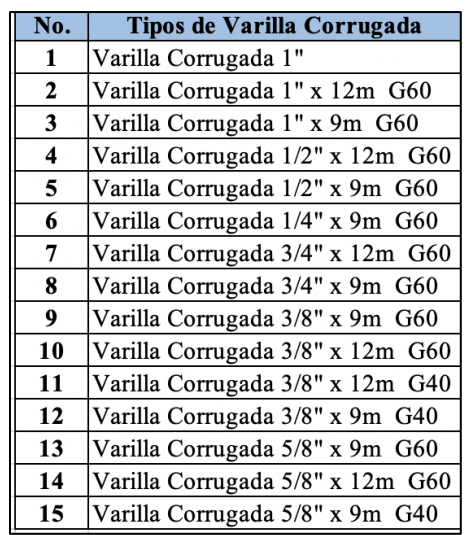

Fuente: Propia (2021).

<span id="page-31-1"></span>*Tabla 6: Formato compras varilla corrugada ½ x 9m Proyecto INH SPS*

| <b>Descripcion</b>         | Cantidad       |   | <b>Precio</b> |   | <b>Total</b> |
|----------------------------|----------------|---|---------------|---|--------------|
| Varilla Corrugada 1/2 x 9m | 350            | L | 148.00        | L | 51,800.00    |
| Varilla Corrugada 1/2 x 9m | 565            | L | 161.20        | L | 91,079.75    |
| Varilla Corrugada 1/2 x 9m | 565            | L | 161.39        | L | 91,182.81    |
| Varilla Corrugada 1/2 x 9m | 1650           | L | 162.15        | L | 267,547.50   |
| Varilla Corrugada 1/2 x 9m | 550            | L | 154.00        | L | 84,700.00    |
| Varilla Corrugada 1/2 x 9m | 250            | L | 151.35        | L | 37,837.50    |
| Varilla Corrugada 1/2 x 9m | 500            | L | 165.82        | L | 82,908.15    |
| Varilla Corrugada 1/2 x 9m | 800            | L | 165.39        | L | 132,312.00   |
| Varilla Corrugada 1/2 x 9m | 1000           | L | 165.39        | L | 165,390.00   |
| Varilla Corrugada 1/2 x 9m | 2400           | L | 171.63        | L | 411,912.00   |
| Varilla Corrugada 1/2 x 9m | 550            | L | 175.50        | L | 96,525.00    |
| Varilla Corrugada 1/2 x 9m | $\overline{2}$ | L | 188.83        | L | 377.66       |
| Varilla Corrugada 1/2 x 9m | 370            | L | 158.00        | L | 58,460.00    |
| Varilla Corrugada 1/2 x 9m | 430            | L | 211.59        | L | 90,983.70    |
| Varilla Corrugada 1/2 x 9m | 30             | L | 209.29        | L | 6,278.70     |
| Varilla Corrugada 1/2 x 9m | 215            | L | 211.59        | L | 45,491.85    |
| Varilla Corrugada 1/2 x 9m | 250            | L | 207.00        | L | 51,750.00    |
| Varilla Corrugada 1/2 x 9m | 50             | L | 233.00        | L | 11,650.00    |
| Varilla Corrugada 1/2 x 9m | 50             | L | 249.30        | L | 12,465.00    |
| Varilla Corrugada 1/2 x 9m | 60             | L | 233.00        | L | 13,980.00    |
| Varilla Corrugada 1/2 x 9m | 50             | L | 233.00        | L | 11,650.00    |
| Varilla Corrugada 1/2 x 9m | 100            | L | 234.65        | L | 23,465.00    |
| Varilla Corrugada 1/2 x 9m | 100            | L | 234.65        | L | 23,465.00    |
| Varilla Corrugada 1/2 x 9m | 5              | L | 245.50        | L | 1,227.50     |
| Varilla Corrugada 1/2 x 9m | 50             | L | 245.50        | L | 12,275.00    |
| Varilla Corrugada 1/2 x 9m | 60             | L | 245.50        | L | 14,730.00    |
| Varilla Corrugada 1/2 x 9m | 25             | L | 242.00        | L | 6,050.00     |
| Varilla Corrugada 1/2 x 9m | 130            | L | 258.39        | L | 33,590.70    |
|                            | 11027          |   |               | L | 1,931,084.82 |

Fuente: Propia (2021).

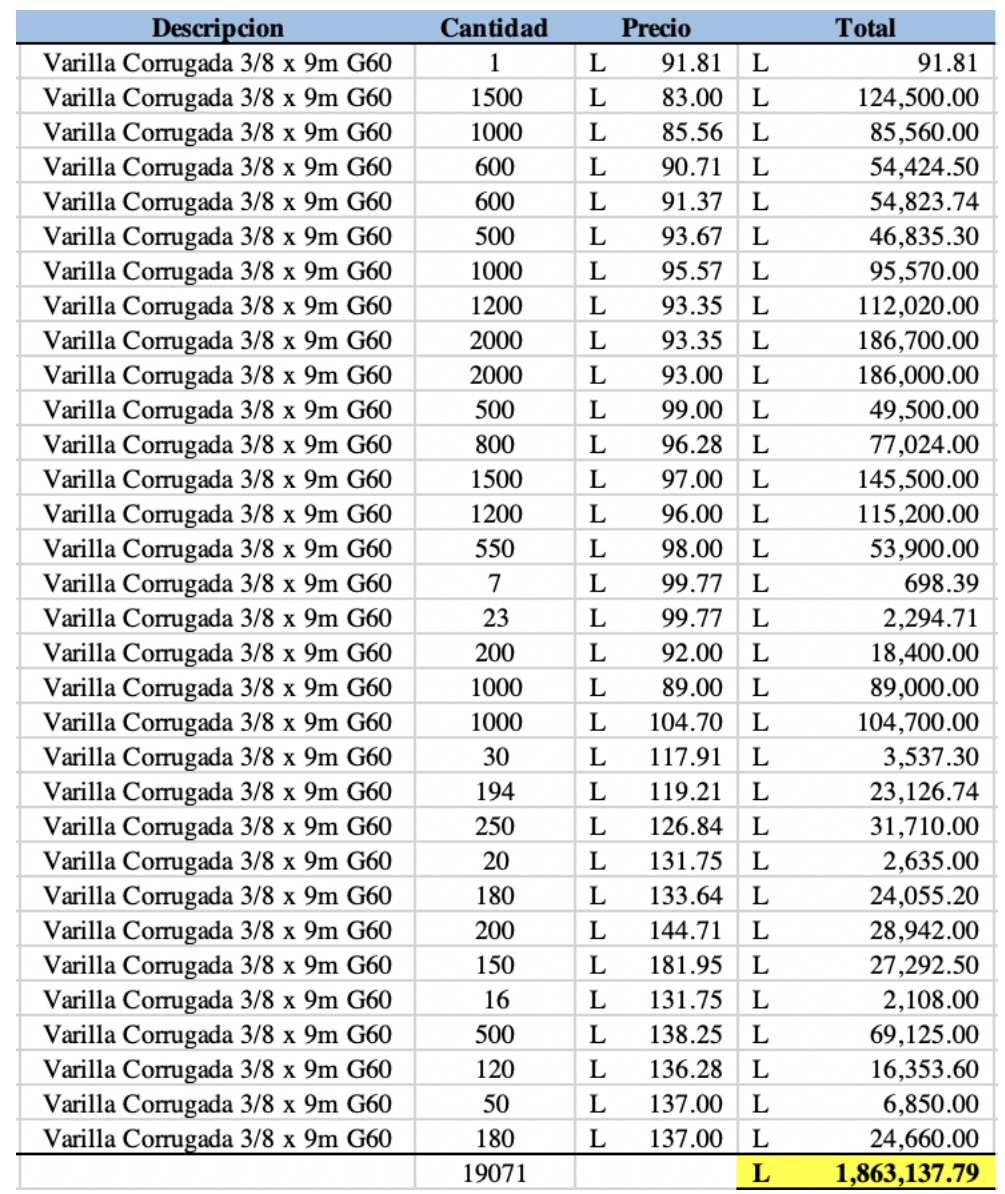

# <span id="page-32-0"></span>*Tabla 7: Formato compras varilla corrugada 3/8 x 9m Proyecto INH SPS*

Fuente: Propia (2021).

| <b>Descripcion</b>             | Cantidad |   | <b>Precio</b> |   | <b>Total</b> |
|--------------------------------|----------|---|---------------|---|--------------|
| Varilla Corrugada 5/8 x 9m G60 |          | L | 243.68        | L | 243.68       |
| Varilla Corrugada 5/8 x 9m G60 | 2469     | L | 320.11        | L | 790,344.43   |
| Varilla Corrugada 5/8 x 9m G60 | 40       | L | 251.42        | L | 10,056.71    |
| Varilla Corrugada 5/8 x 9m G60 | 40       | L | 253.29        | L | 10,131.68    |
| Varilla Corrugada 5/8 x 9m G60 | 10       | L | 261.60        | L | 2,616.05     |
| Varilla Corrugada 5/8 x 9m G60 | 110      | L | 290.22        | L | 31,924.20    |
| Varilla Corrugada 5/8 x 9m G60 | 400      | L | 393.34        | L | 157,336.00   |
| Varilla Corrugada 5/8 x 9m G60 | 700      | L | 295.00        | L | 206,500.00   |
| Varilla Corrugada 5/8 x 9m G60 | 287      | L | 297.00        | L | 85,239.00    |
| Varilla Corrugada 5/8 x 9m G60 | 210      | L | 310.83        | L | 65,274.30    |
| Varilla Corrugada 5/8 x 9m G60 | 350      | L | 293.00        | L | 102,550.00   |
| Varilla Corrugada 5/8 x 9m G60 | 71       | L | 330.50        | L | 23,465.50    |
| Varilla Corrugada 5/8 x 9m G60 | 450      | L | 345.00        | L | 155,250.00   |
| Varilla Corrugada 5/8 x 9m G60 | 12       | L | 365.25        | L | 4,383.00     |
| Varilla Corrugada 5/8 x 9m G60 | 60       | L | 387.75        | L | 23,265.00    |
|                                | 5210     |   |               | L | 1,668,579.54 |

<span id="page-33-0"></span>*Tabla 8: Formato compras varilla corrugada 5/8 x 9m Proyecto INH SPS*

Fuente: Propia (2021).

Las tablas anteriores contienen las compras de varilla corrugada ½ x 9m, varilla corrugada de 3/8 x 9m y varilla corrugada 5/8 x 9m del inicio del proyecto a la fecha actual. Cada tabla contiene la variación del precio con el transcurso del tiempo y el total que se ha invertido en cada una.

<span id="page-33-1"></span>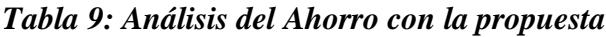

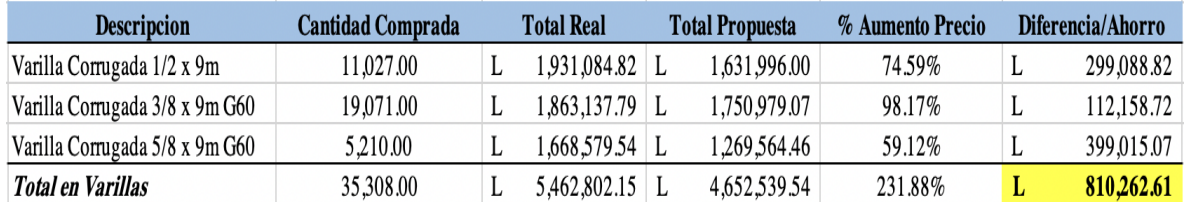

Fuente: Propia (2021).

El análisis del costo de dicha propuesta tiene un valor total de cero, debido a que las compras y negociaciones con los proveedores no generarían costo alguno. Estas se llevarían acabo desde el principio del proyecto. La tabla expuesta anteriormente muestra un resumen del ahorro de los formatos de compras de varillas que se han realizado para el proyecto

ARENA, proyecto en vigencia de la empresa INHDELVA SPS. Dicha tabla muestra las cantidades compradas de cada varilla, el precio al que se adquirió en el momento de la compra, el precio aproximado según la propuesta, el porcentaje de aumento de los precios y el ahorro que habría en caso de implementarse dicha propuesta. El precio establecido para la propuesta dependerá de la negociación que se lleve a cabo con el proveedor al inicio del proyecto. Para dicho análisis de costo beneficio se utilizó el precio de la primer compra de cada varilla, como si se hubiese creado un acuerdo de compra con el proveedor.

# **Capitulo IV**

# <span id="page-35-1"></span><span id="page-35-0"></span>**Conclusiones**

- Grupo Kattan es una empresa pionera y de gran peso para el desarrollo tanto económico, social y político del país. La cultura organizacional por la que se rige consta de procesos establecidos como ser solicitudes de compra y pago, órdenes de compra, facturación, efectuación de pagos y sus debidas aprobaciones para los anteriormente mencionados.
- Las herramientas como el sistema SAP Business One, la macro de la Unidad Administrativa, Control de OCE y demás sistemas contables son imprescindibles para poder llevar a cabo los procesos establecidos para cada actividad. Dichos sistemas cuentan con información y datos de vital importancia, el cual precisa de un control y manejo para la emisión de reportes.
- El proceso del control continuo de órdenes de compras e ingresos brindará a la empresa una mayor visibilidad para sus procesos administrativos como ser las cuentas por pagar, las proyecciones de pagos y flujos de caja. También ayudarán a la reducción de gastos por mora en los que incurre la empresa por pago o corte de crédito.
- Se propuso un formato de pagos fijos y un plan de compras con el propósito de que los procesos establecidos muestren resultados mas eficientes y así poder lograr reducciones de gastos. También para poder llevar un mejor orden y control de las actividades dentro de la administración.

# <span id="page-36-0"></span>**Recomendaciones**

### <span id="page-36-1"></span>**Recomendaciones para la empresa**

- Llevar a cabo seguimientos de tipo semanal de órdenes de compra y entradas abiertas para poder llevar a cabo el proceso de facturación de forma correcta, con el fin de que todas las facturas sean posteadas en el sistema en los lapsos de tiempo establecidos para poder facilitar la proyección de pagos que es emitida de forma semanal. Y así, poder asegurar que no hayan facturas por pagar vencidas y estar al día contablemente hablando.
- Consultar con los proveedores constantemente los estados de cuenta de las empresas de Grupo Kattan para evitar que hayan cortes de las líneas de crédito por estar al límite y evitar cualquier otro imprevisto que se presente.
- Realizar análisis de tipo integral en cuanto a la cartera de proveedores para poder identificar oportunidades de negociaciónes de precios.
- Emitir constantemente reportes de los artículos más solicitados para compras y así poder crear acuerdos globales, negociaciones y contratos con las empresas que brindan dichos artículos o servicios para fomentar el ahorro.

# <span id="page-36-2"></span>**Recomendaciones para la institución**

- Fortalecer los flujogramas de la carrera con la implementación de talleres o capacitaciones de sistemas de uso corporativo como SAP Business One, Microsoft BI, entre otros, para lograr que el alumno salga mejor preparado para el ambiente laboral.
- Realizar actividades que incluyan horas de vinculación para los estudiantes teniendo en cuenta las situaciones de COVID-19. Un ejemplo de ellas podría ser la fomentación de proyectos para micro, pequeñas y grandes empresas, con el fin de ir preparando al alumno en el ámbito empresarial.
- Alargar el tiempo establecido de práctica profesional para los estudiantes con el

propósito de tener más tiempo de ambientación, comprensión y manejo de los procesos establecidos en la empresa. Esto brindará mayor oportunidad a los estudiantes de adquirir una mayor y satisfactoria experiencia.

### <span id="page-37-0"></span>**Recomendaciones para los estudiantes**

- Buscar constantemente estar informado de leyes, surgimiento de nuevas leyes o cambios en ellas para poder comprender el entorno en el que se desenvuelven las empresas. Así mismo, informarse acerca de las NIIF.
- Empaparse de conocimiento y uso de sistemas como excel, reconociendo la importancia de dicha herramienta en una carrera como Licenciatura en Finanzas. Esto con el fin de explotar al máximo las habilidades de este programa y poder tener un mejor control de la información.
- Participar en actividades de horas de vinculación a lo largo de la duración de la carrera para evitar incumplir con el requisito de graduación. También, aprender a distribuir el tiempo de forma eficiente.
- Optar por la opción de práctica profesional para poder tener una clara visión de lo que es el mundo laboral. Esto brinda a los estudiantes la oportunidad de poner en práctica conocimiento adquiridos en las aisgnaturas a lo largo de la carrera, identificar áreas en las que se deben fortalecer los conocimientos y prepararse para ser un buen profesional llegado su momento.

# **Referencias**

<span id="page-38-0"></span>*KATTAN GROUP*. (1 de Agosto de 2021). Obtenido de https://www.kattangroup.com/

- *IIA TECHNOLOGY*. (2 de Septiembre de 2021). Obtenido de http://www.iiatech.com/?lang=es#
- *El Economista*. (15 de Agosto de 2021). Obtenido de https://www.eleconomista.es/empresasfinanzas/noticias/11280696/06/21/El-transporte-maritimo-se-encarece-un-328-porel-Covid-y-el-atasco-en-China.html
- *Camara Aduanera*. (7 de Septiembre de 2021). Obtenido de https://cadch.cl/indice-mundialde-contenedores-de-la-ultima-semana-de-agosto/
- *SARAH*. (15 de Septiembre de 2021). Obtenido de https://www.aduanas.gob.hn/sistemaautomatizado-rentas-aduaneras-de-honduras/
- *BBC NEWS*. (18 de Septiembre de 2021). Obtenido de https://www.bbc.com/mundo/noticias-58324770

# **Glosario**

- <span id="page-39-0"></span>1. **Presupuesto:** Hace referencia al monto o cantidad de dinero que será necesaria para poder cubrir todos aquellos gastos para llevar a cabo un proyecto u actividad.
- 2. **Reconciliación de cuentas:** Proceso contable usado para garantizar que el dinero de una cuenta coincida con el dinero real. Se realiza para que los saldos de las cuentas sean iguales o cuadren contablemente.
- 3. **Mora:** Tardanza o retraso intencional en el cumplimiento de responsabilidades u obligaciones.
- 4. **Órdenes de compra:** Documento emitido por un comprador para la adquisión de mercancías a un vendedor o proveedor.
- 5. **SARAH WEB 2.0:** Sistema Automatizado de Rentas Aduaneras de Honduras. Sistema utilizado para el manejo de trámites de tipo aduaneros en línea del país.
- 6. **SAP Business One:** Software para uso de gestión empresarial para todo tipo de empresas con el fin de la automatización de todas las funciones de tipo comercial co enfoques en operaciones, recursos humanos y finanzas.
- 7. **POA:** Plan Operativo Anual. Documento usado para organizar una planificación de tipo estratégico de una empresa con planes a futuro.
- 8. **Cierre contable mensual:** Proceso central de toda empresa, usado para garantizar que todas las transacciones han sido contabilizadas de forma correcta.
- 9. **Cuentas por pagar:** Deudas u obligaciones que posee una empresa a sus proveedores o acreedores, resultado de la compra o adquisición de artículos o servicios.
- 10. **Proyección de pagos:** Pronóstico de diversas obligaciones económicas que deben ser cumplidas.
- 11. **Flujo de caja:** Hace referencia a todas las entradas y salidas entas de dinero de una empresa.
- 12. **Caja Chica:** Monto de dinero u efectivo disponible destinado a cubrir gastos urgentes de una empresa.
- 13. **Plan de compras:** Herramienta utilizada para establecer los insumos requeridos de una empresa por un determinado tiempo.